**Берилгендер базасы жана аларды башкаруу системалары**

ОшМУ, программалоо кафедрасы. Түзгөн: Сактанов У.А. Группа: ИСТм-1-19

**2020 - жыл**

## phpMyAdmin жана MySQL

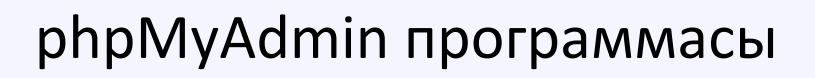

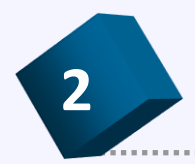

**2** OpenServer системасы

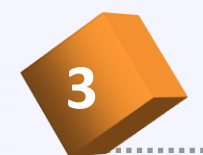

Берилгендер базасын жана анын таблицаларын түзүү **<sup>3</sup>**

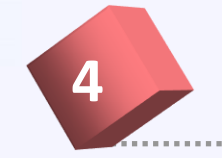

Берилгендер базасынын колдонуучуларын түзүү жана жок кылуу

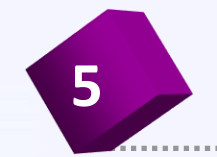

Берилгендер базасынын таблицасын экспорт жана инпорт кылуу

phpMyAdmin программасы -атайын браузер аркылуу MySQL серверинде, SQL камандалары жана берилгендер базасы менен иштөө үчүн колдонулат.

Бул программа **OpenServer, Denver** сыяктуу локалдык серверлерди орноткондо кошо жүктөлөт. **phpMyAdmin** программасын **OpenServer** локалдык сервери иштеп жаткан учурда анын жашыл желекчесин басканда пайда болгон **Дополнительно** менюсунун **phpMyAdmin** жолчосун тандоо менен жүктөлөт.

### PhpMyAdmin программасын жүктөө

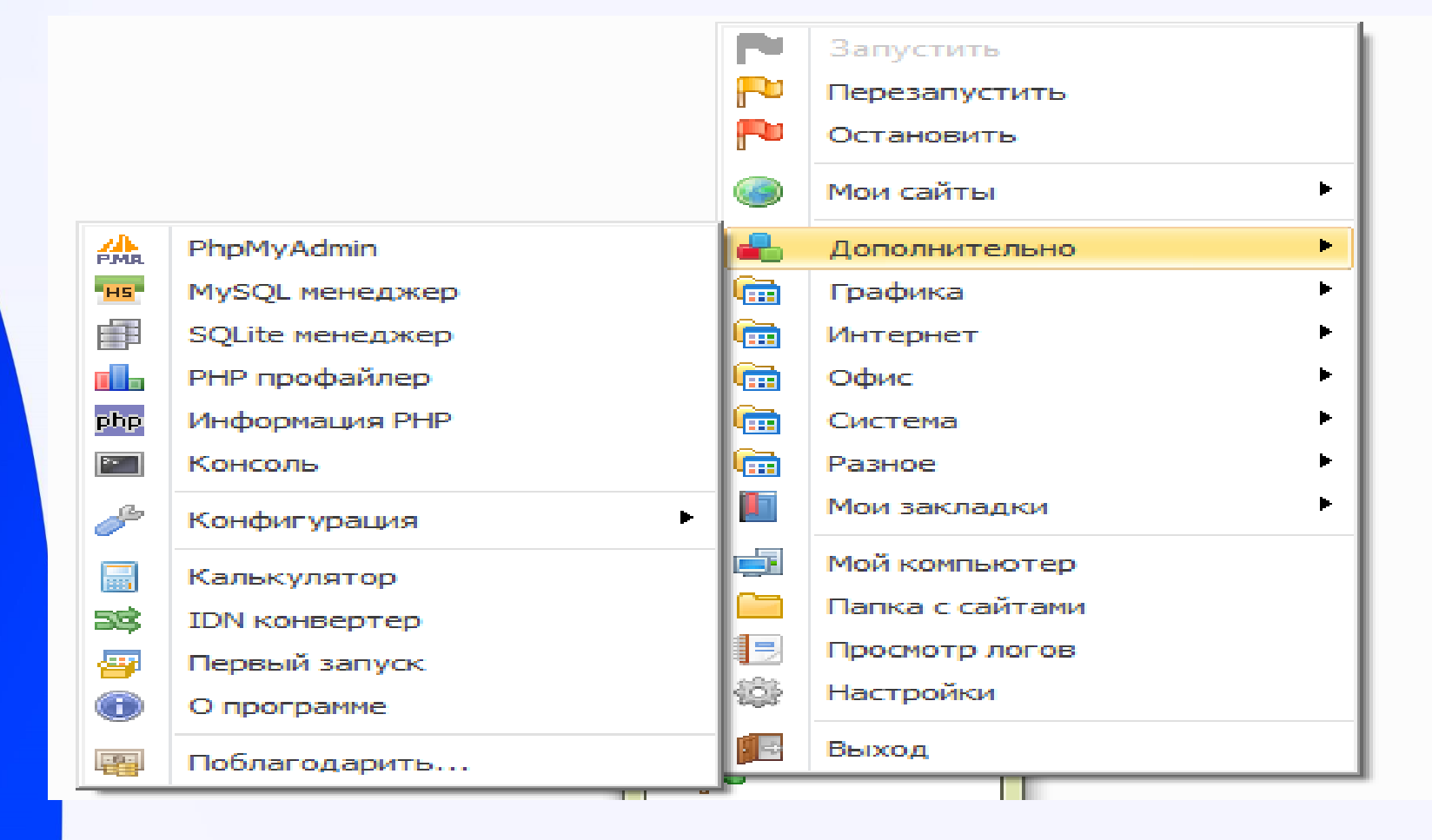

### PhpMyAdmin- программасы жүктөлгөдө колдонуучуну жана паролду талап кылган *Авторизация* панели чыгат

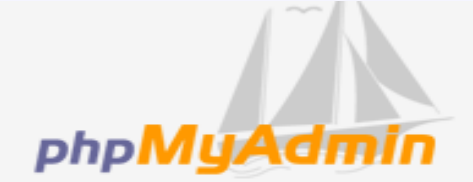

#### Добро пожаловать в phpMyAdmin

Язык - Language Русский - Russian .

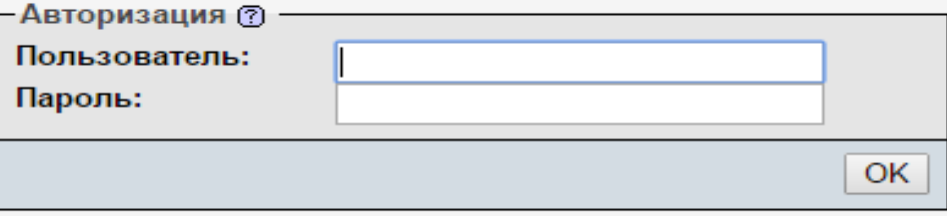

Программага универсалдык root аттуу колдонуучу катары киребиз. Бул колдонуучу үчүн пароль талап кылынбайт. Программа менен кайсы тилде иштөө режимин тандап алабыз. Андан кийин Пользователь талаасынан root сөзүн жазып ОК баскычын бассак , программа жүктөлөт.

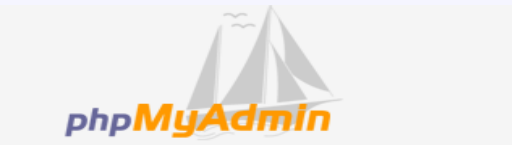

OK

Добро пожаловать в phpMyAdmin

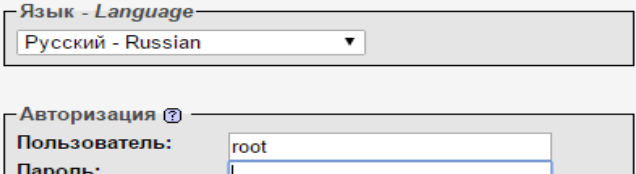

### PhpMyAdmin программасынын негизги терезеси

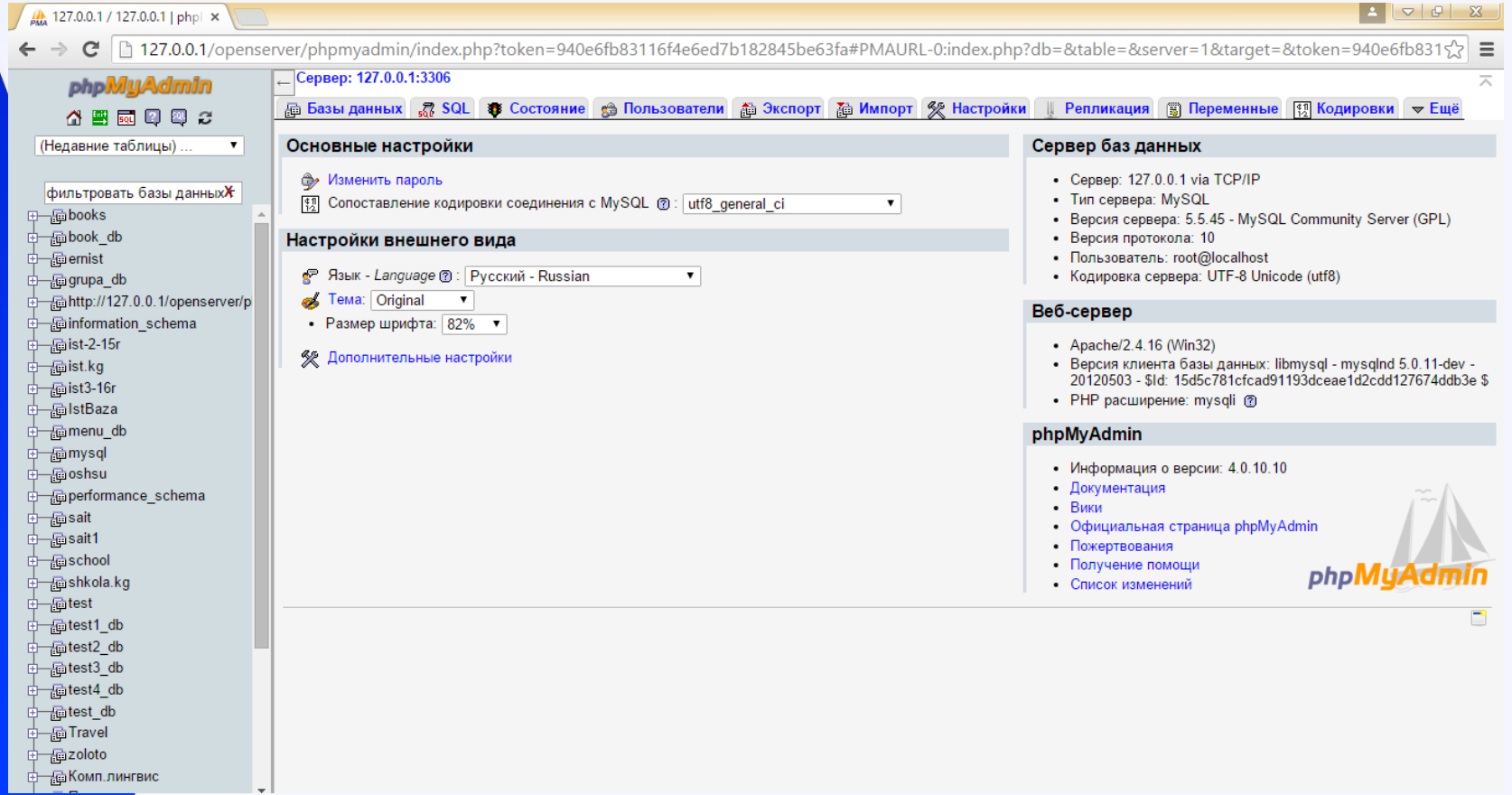

Берилгендер базасын жана анын таблицасын түзүү

PhpMyAdmin программасы жүктөлгөндөн кийин *База данных* менюсун ачабыз*.* **Создать базу данных** талаасына , мисалы **mitf** , ал эми кодировкалоо тили үчүн **utf\_general\_ci** кодировкасын тандап, Создать баскычын баскандан кийин **mitf** аттуу берилгендер базасы түзүлөт.

### Берилгендер базасы

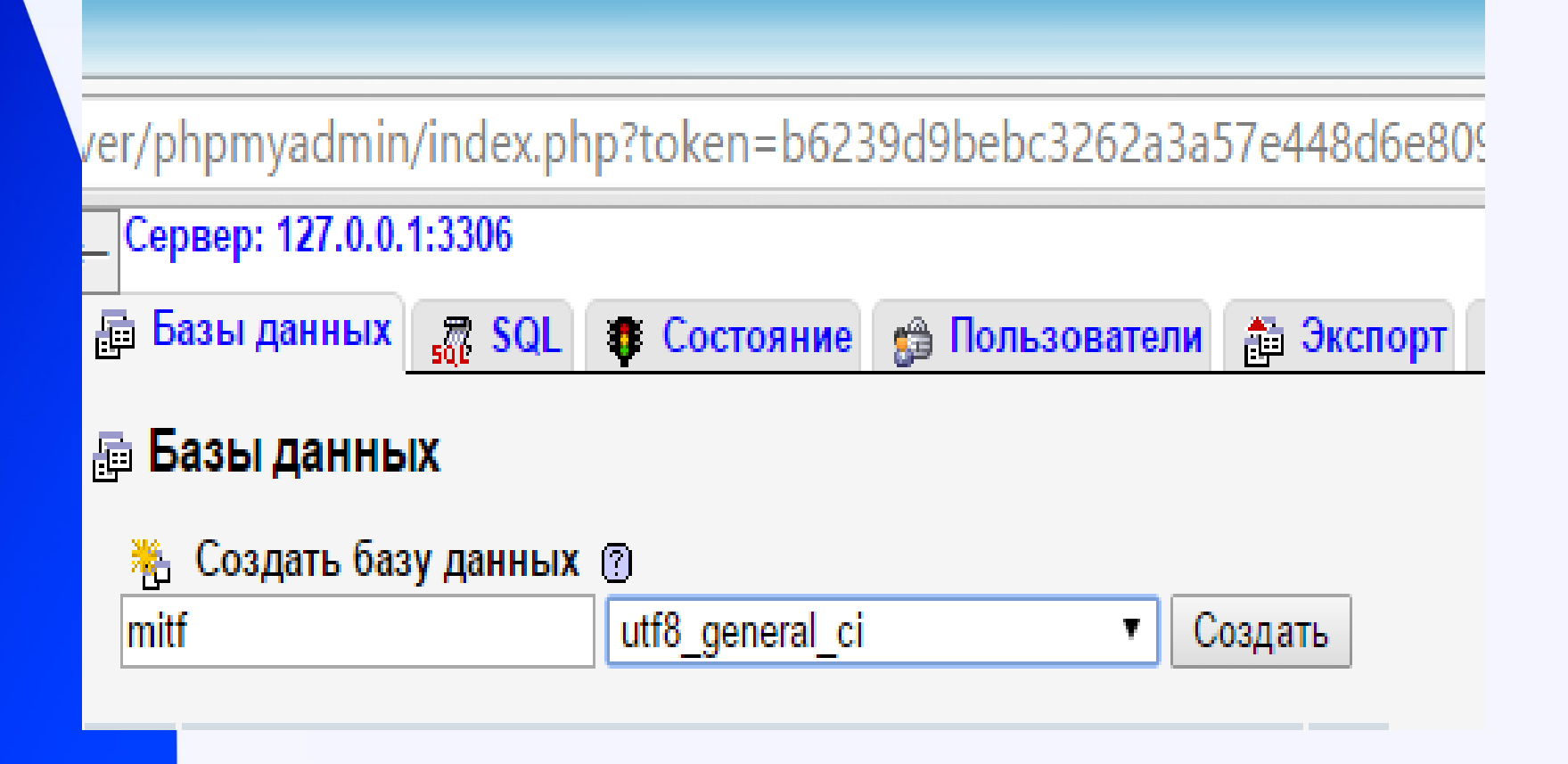

### Student деген таблицаны түзүп алалы

Анын төмөнкүдөй 5 талаасы болсун: id, fam, imy, dat r, nom tel.

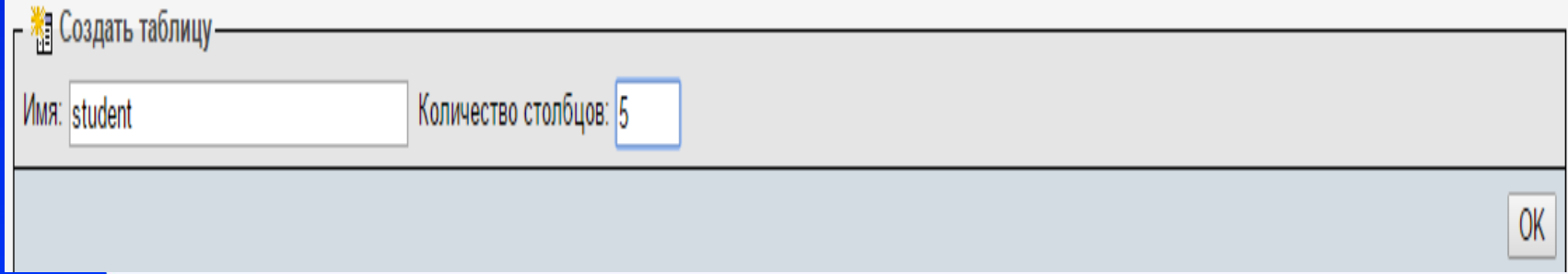

### ОК баскычын бассак төмөнкү форма пайда болот

### Наыйжада student таблицасынын структурасы түзүлөт.

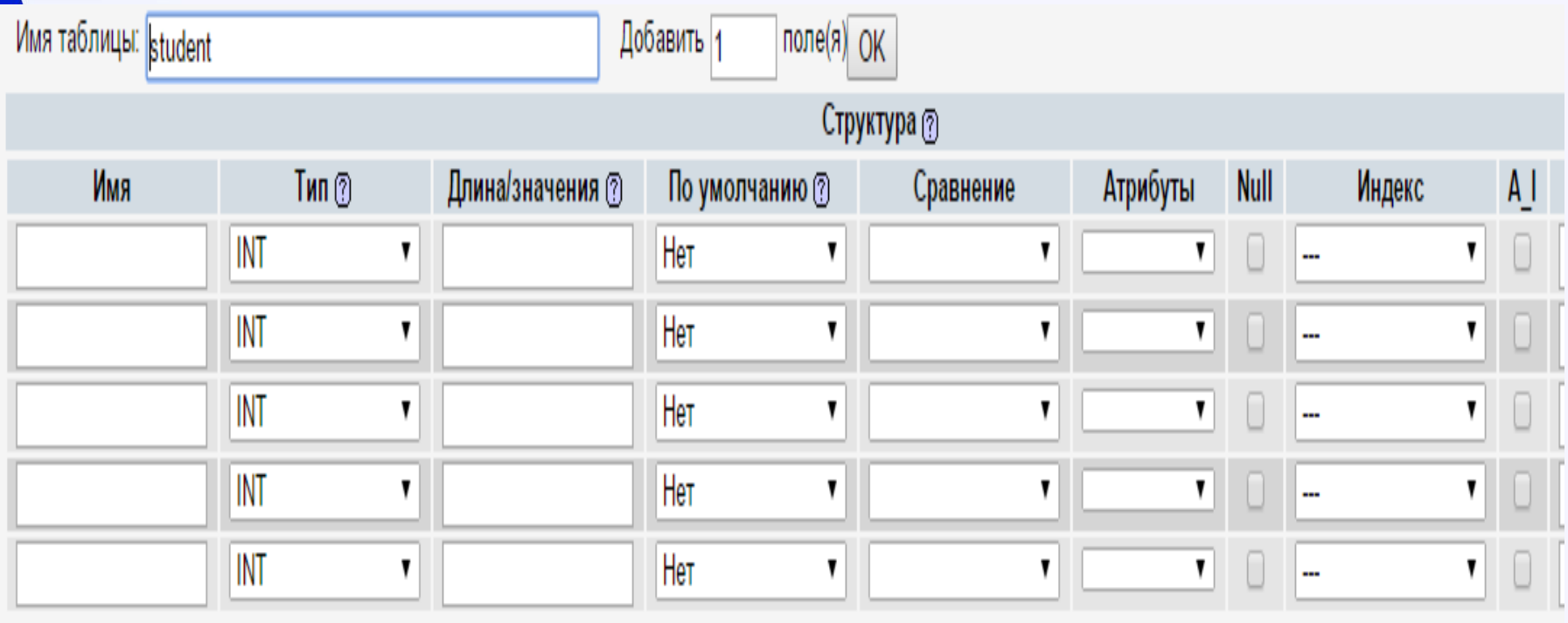

## Таблицанын талааларынын форматын даярдоо

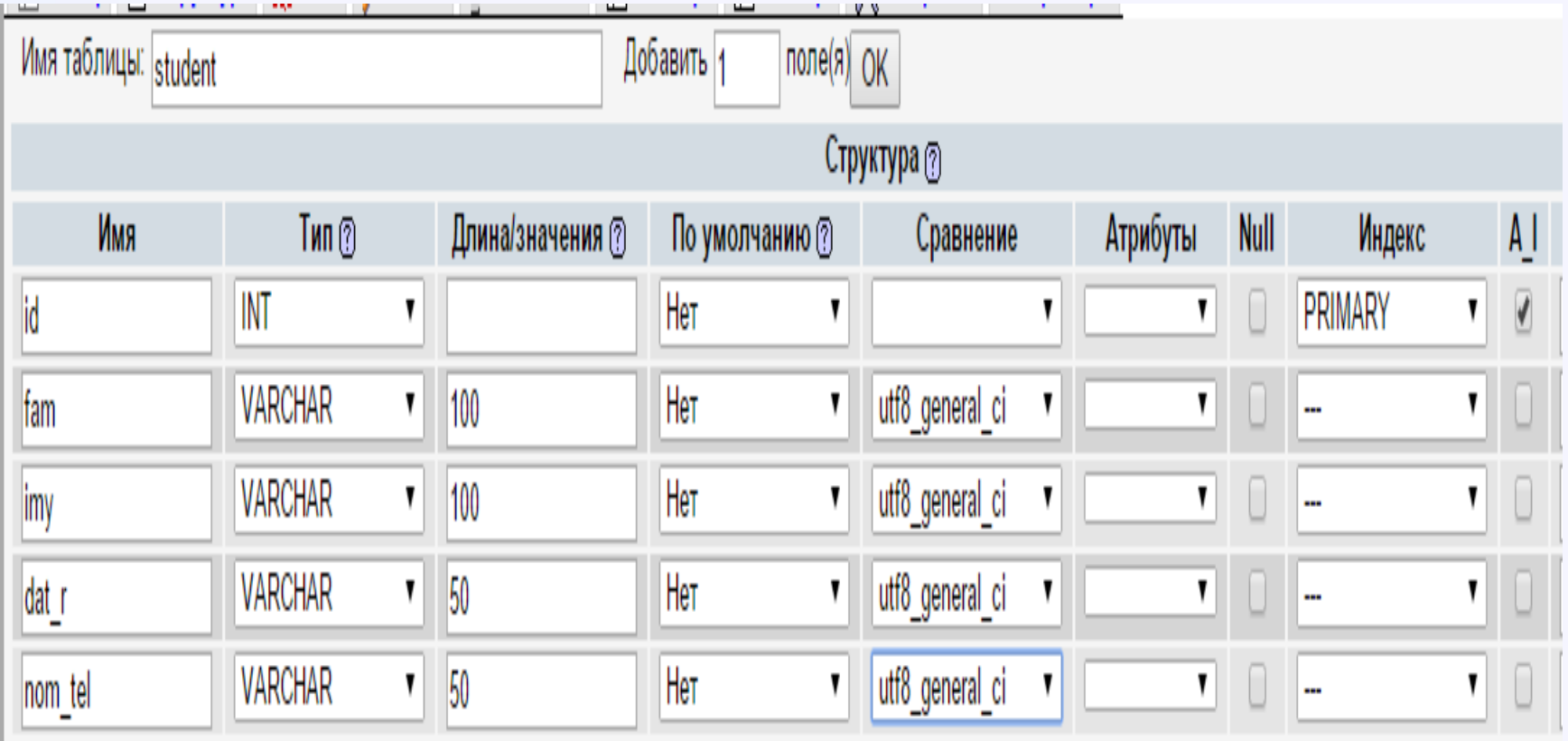

### Таблицанын структурасы

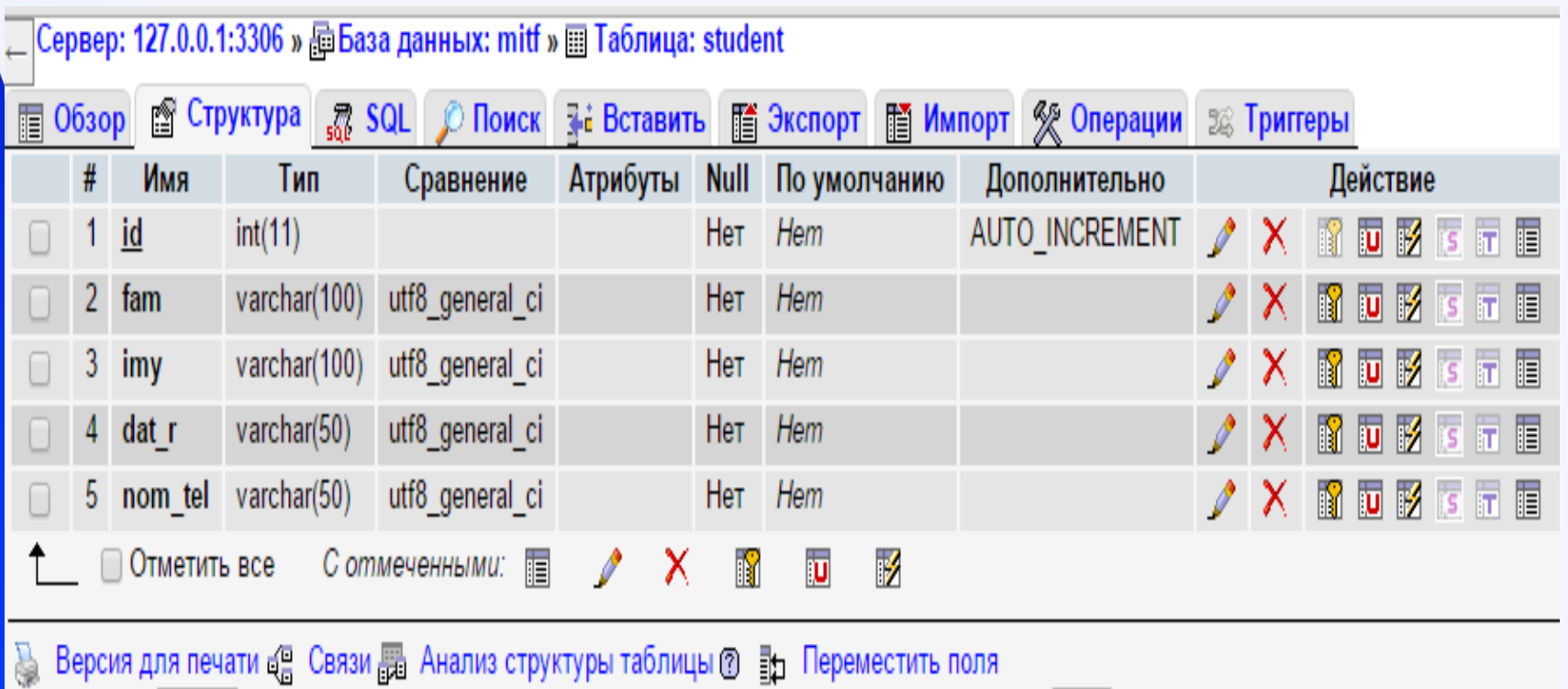

pebout this negative that the constitution of the contract of the contraction of the personal constitution of <mark>≩∙і</mark> Добавить ∣1 поле(я)  $\odot$  В конец таблицы  $\odot$  В начало таблицы  $\odot$  После | id

OK v II

# Таблицага берилгендерди кийрүү

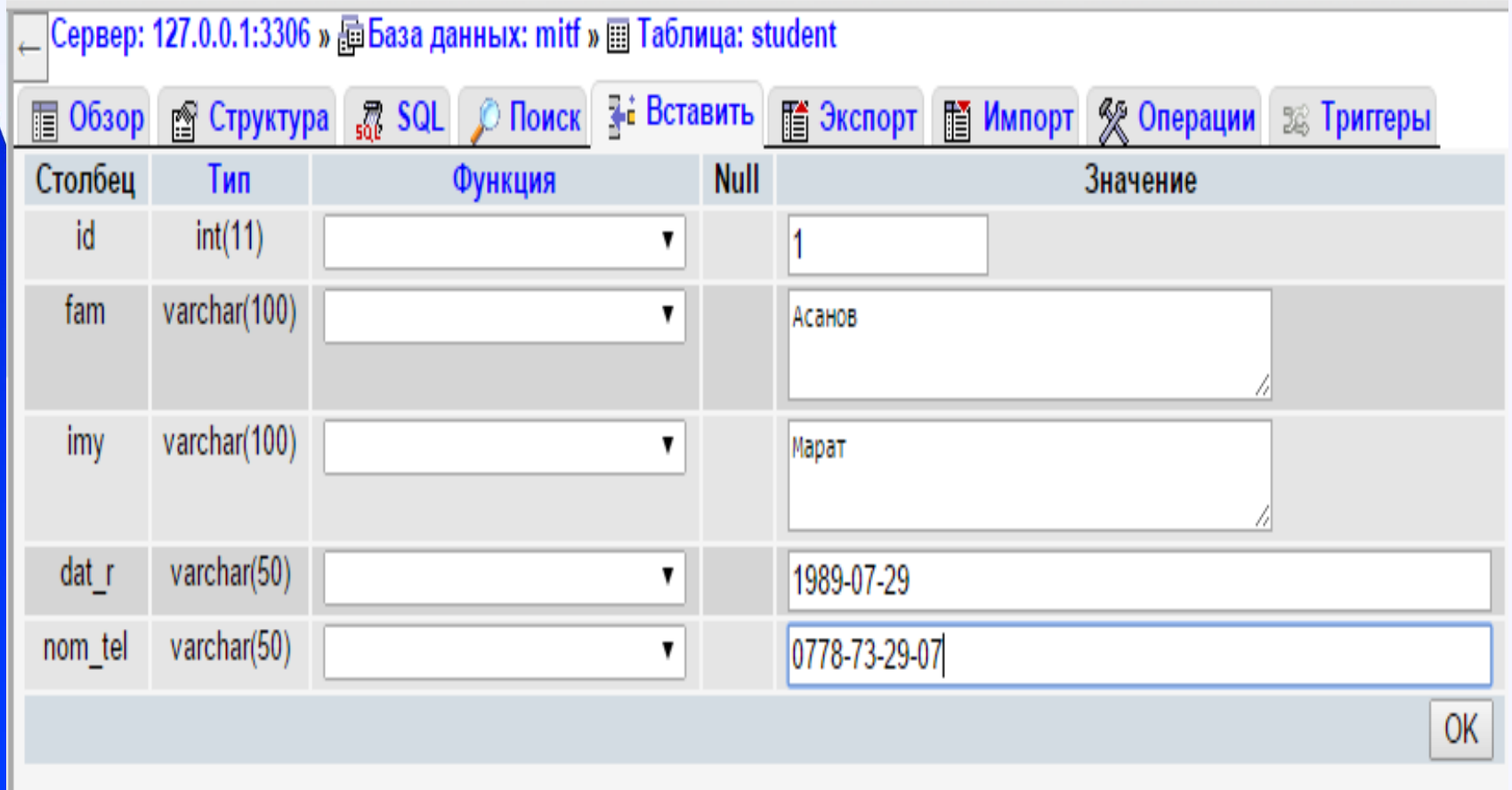

# Обзор баскычын басып толтурулган таблисаны алабыз

![](_page_14_Picture_7.jpeg)

Таблицаны редакциялоо жана өчүрүү

Эгерде таблицадагы бир нече жазууну оңдоо же өчүрүү керек болсо анда ошол жазуулардын бардыгын тандап, акыркы жолчодогу *С отмеченными* деген жазуудан кийинки редакциялоо же өчүрүү баскычын колдонуу керек.